## WaterThemes – Megashop

*Compatible with: Prestashop 1.7.x.x* 

#### I. Megashop theme features

Megashop theme have features to help customize the interface your website easily without need to customize html, css. Theme runs on multiple devices.

Theme Responsive Integrate Bootstrap HTML5/CSS3 Support all languages Customize number of columns Support Multistore Horizontal Mega Menu Module Vertical Mega Menu Module Layer Slider Module Ajax Live Search Module CloudZoom Image Product Filter Tab Module Product By Category Module Special and CountDown Module Manufacture Logo Module Product Category with Grid and List format Product Category Show Item Quick View Quick Hover View Image Thumbnail Attributes Product Box Easy Custom HTML Module And many other ...

#### **II.** Installation theme package

-Download wt\_megashop\_1.7.x.x.zip.

#### Install theme:

In Back Office, you to go menu left **Design > Themes & Logo**. You you will button **Add new theme.** 

And then you upload package theme wt\_megashop\_1.7.x.x.zip

#### Theme & Logo

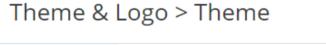

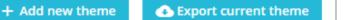

**Recommended Modules** 

Help

| Theme & Logo | Homepage Configuration | Advanced Cu | stomization                                                           |        |
|--------------|------------------------|-------------|-----------------------------------------------------------------------|--------|
| 1            | Import from your compu | ter         |                                                                       |        |
|              |                        | Zip file    | megashop_1.7.6.zip                                                    | Browse |
|              |                        |             | Browse your computer files and select the Zip file for your new theme |        |
|              |                        |             |                                                                       |        |

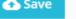

#### And then you select our theme to install.

# Theme & Logo > Theme

+ Add new theme

Export current theme

Recommended Modules

Help

#### Theme & Logo Homepage Configuration Advanced Customization

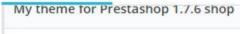

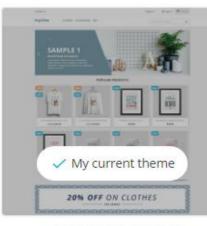

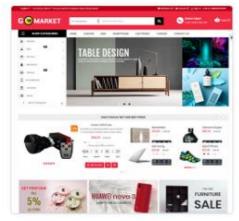

classic Version 1.0.0 Designed by PrestaShop Team wt\_gomarket Version 1.7.6.1 Designed by WaterThemes Team

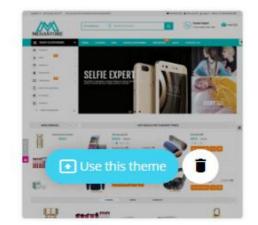

wt\_megashop Version 1.0.0 Designed by WaterThemes Team

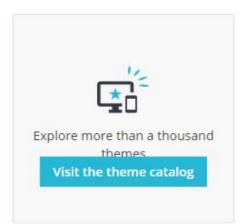

#### And wait for the complete

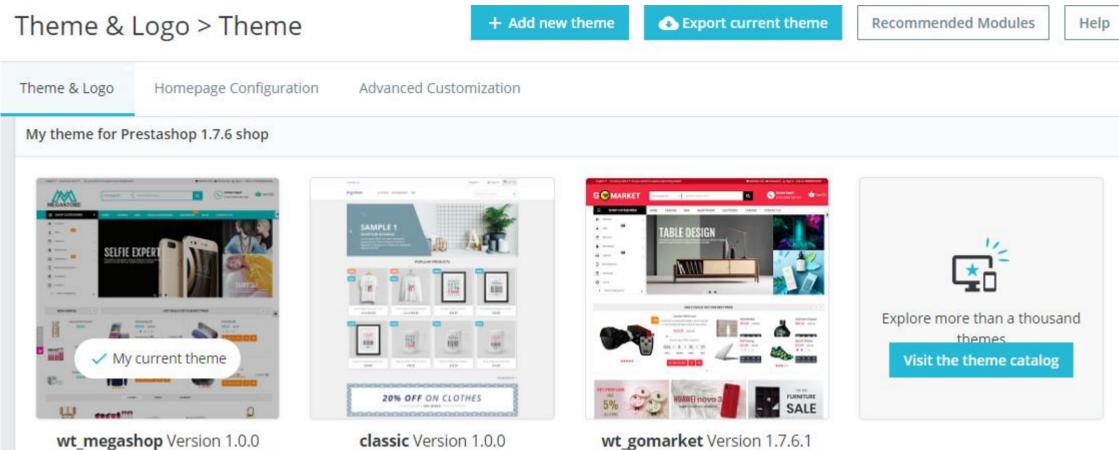

Designed by PrestaShop Team

### III. Configure Theme

Designed by WaterThemes Team

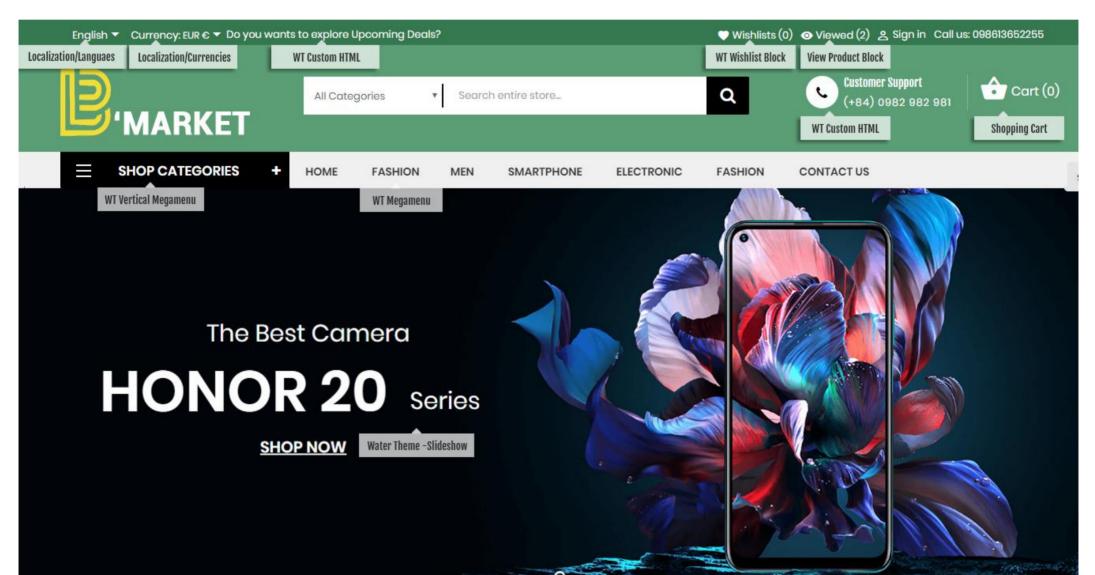

Designed by WaterThemes Team

#### DAILY DEALS! GET OUR BEST PRICE < > WT Specials Products Canon 300 D Len -20% Wardrobe Camera Super Contrary to popular belief, Lorem Ipsum €100.72 €125.90 €96.82 €113.90 is not simply random text. It has roots... L €320.72 €400.90 474 12 24 11 490 12 24 11 S M L XL . . . days hours mins secs days hours mins secs Alreadly Sold: 7 Available: 3 \*\*\*\*\* \*\*\*\*\* 0 Hurry Up! Offer ends in: Samsung Sport Shoes 006 000 €30.52 €35.90 €30.52 €35.90 615 : 12 : 24 : 11 SMLXL 🔵 🔵 L XL DAYS HOURS MINS SECS 433 12 24 10 335 12 24 10 \*\*\*\*\* days hours mins secs days hours mins secs ADD TO CART • 1 ★★★☆☆ -

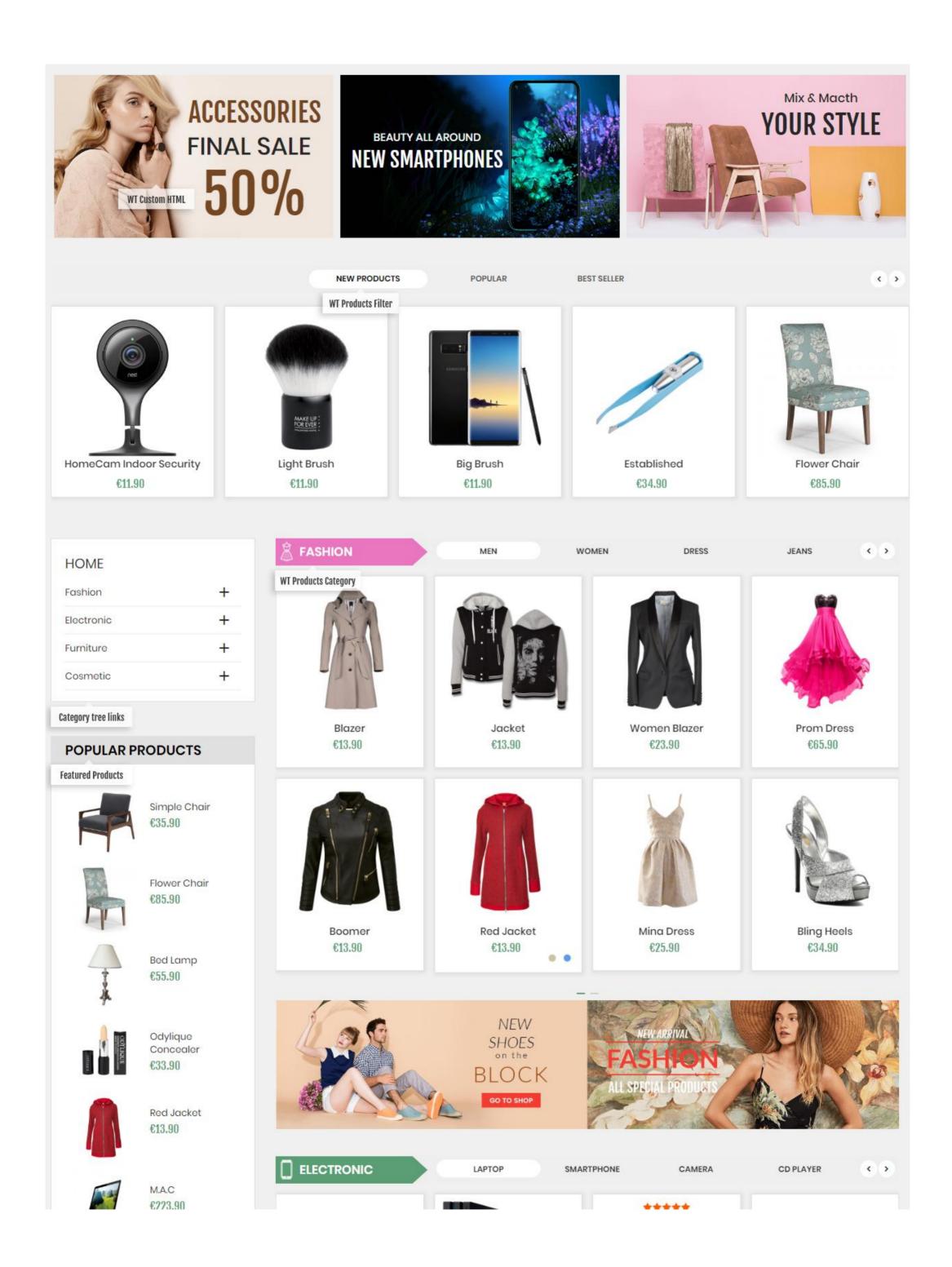

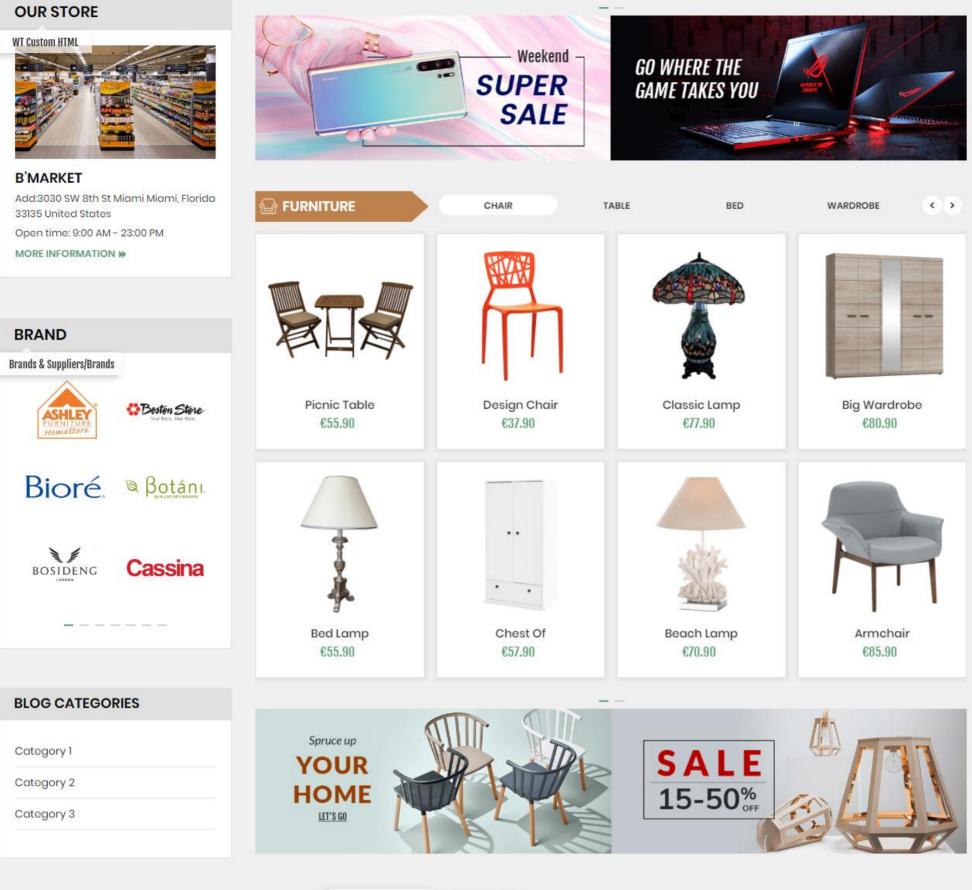

WT Block Latest News LATEST BLOG

Mar 22, 2019 Tien Tran

Mar 22, 2019 Tien Tran

Mar 22, 2019 Tien Tran

Mar 22, 2019 Tien Tran

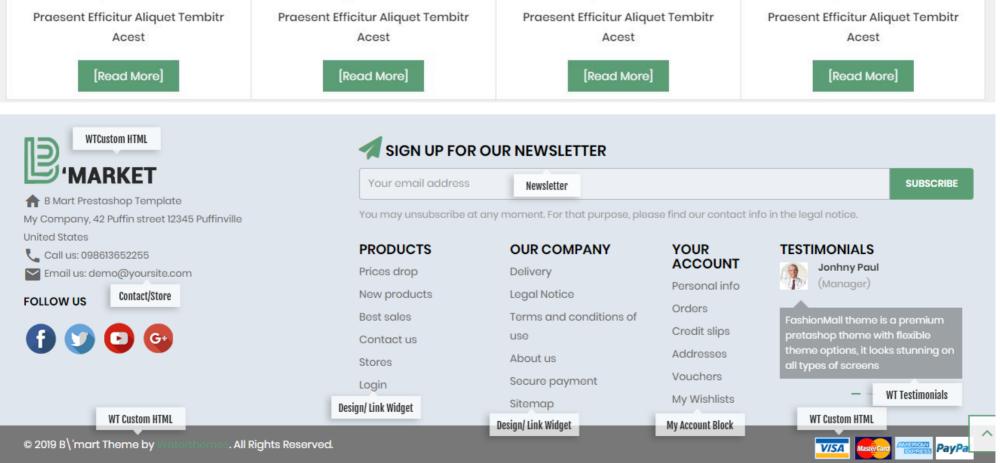

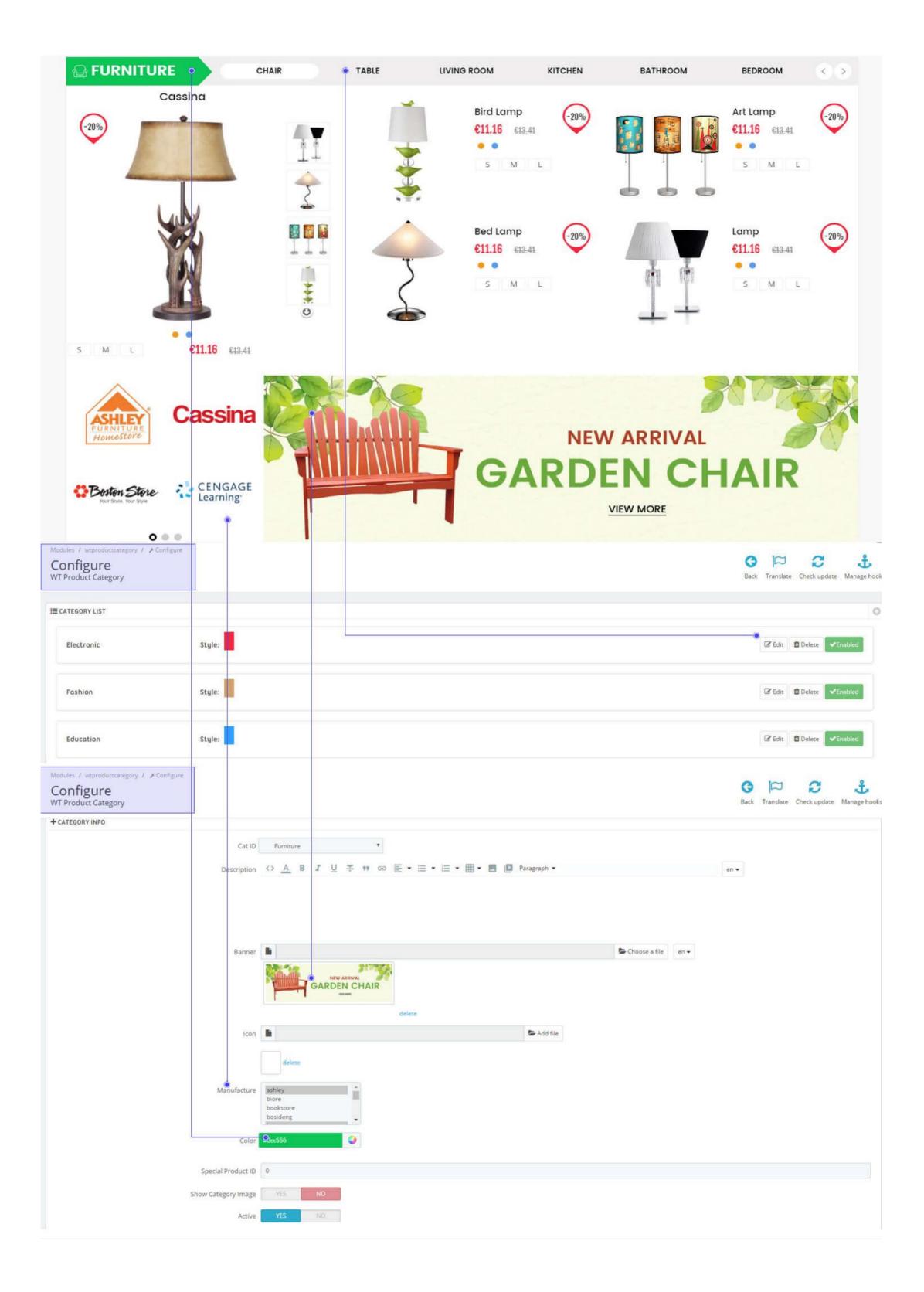

#### IV. Other Configure

b)

#### a) Multi Language

- In your Admin, go to International > Translations to modify translations First, select a section (such as Installed Module translations OR Themes Translations, select our theme) then select langauage you want to edit.

| Translations                                                                           |                                                                                                    | He                                 | 2<br>elp    |
|----------------------------------------------------------------------------------------|----------------------------------------------------------------------------------------------------|------------------------------------|-------------|
|                                                                                        |                                                                                                    |                                    |             |
| MODIFY TRANSLATIONS                                                                    |                                                                                                    |                                    |             |
| Here you can modify translations for ev<br>First, select a type of translation (such a | ery line of text inside PrestaShop.<br>s "Back office" or "Installed modules"), and then select the language you want to translate stri | ngs in.                            |             |
| Type of translation                                                                    | Installed modules translations                                                                                                    |                                    |             |
| Select your module                                                                     | wtblocksearch                                                                                                    |                                    |             |
| Select your language                                                                   | Language Tanguage                                                                                                    |                                    |             |
|                                                                                        | English (English)<br>Français (French)<br>Español (Spanish)                                                                             | Modify                             |             |
| ar Cache in Back Office.                                                               |                                                                                                    |                                    |             |
| dvanced Parameters / Performance                                                       |                                                                                                    |                                    |             |
| dvanced Parameters / Performance                                                       |                                                                                                    | <i>.</i>                           |             |
|                                                                                        |                                                                                                    | Clear cache Recommended Modules ar | nd Services |
| Performance                                                                            |                                                                                                    | Clear cache Recommended Modules ar | nd Services |
| Performance<br>SMARTY                                                                  | n 🔘 Never recompile template files                                                                                                    | Clear cache Recommended Modules an | nd Services |
| Performance<br>SMARTY                                                                  | Recompile templates if the files have been updated                                                                                      | Clear cache Recommended Modules an | nd Services |
| Performance<br>SMARTY                                                                  | <ul> <li>Recompile templates if the files have been updated</li> <li>Force compilation</li> </ul>                                       | Clear cache Recommended Modules an | nd Services |

# If you have any an questions, you can contact us, we will help you.

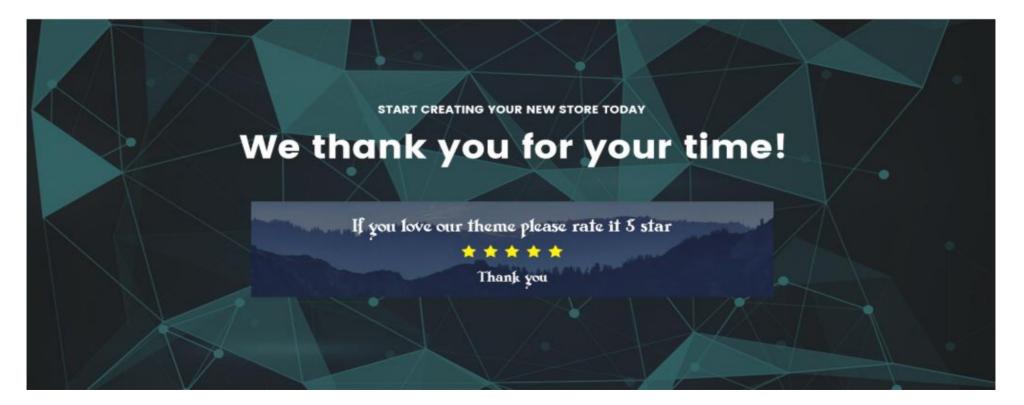